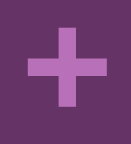

# Il prompt dei comandi

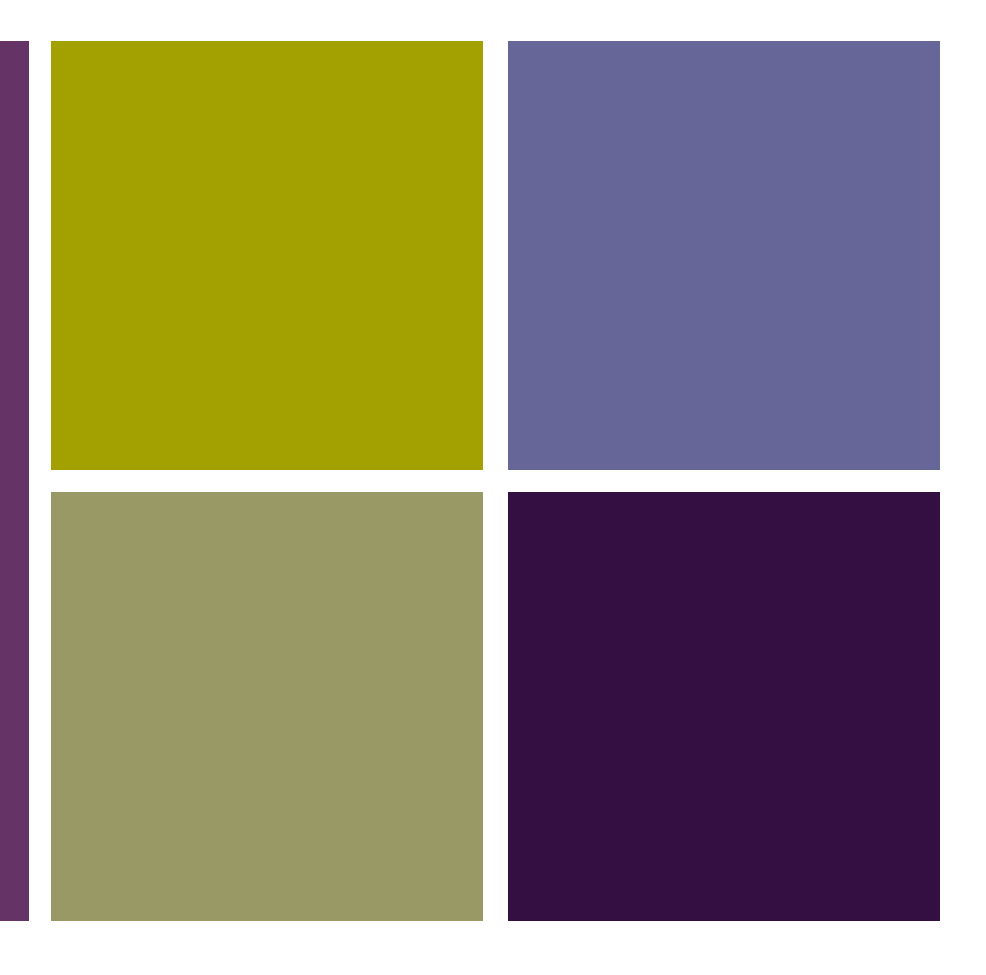

#### **2 Crediti Formativi (CFU)**

**Corso di Laurea in Economia Aziendale** Ing. Paola Lapadula

**A.A. 2022/2023 Aspetti Sistemici**

Università degli Studi della Basilicata

# Sommario

**+**

■Aspetti Sistemistici **Il Prompt dei Comandi n**Opzioni **n Il percorso dei file** n Alcuni Comandi ■ Caratteri Speciali **n** I comandi da tastiera **n** I file batch **n** Shell Linux

- ■MS-DOS è l'acronimo di "Microsoft Disk Operating System"
- $\blacksquare$ Il primo di una lunga serie di sistemi operativi della Microsoft
- ■È un sistema operativo commercializzato dal giugno 1982 al 2001
- n Fino alla commercializzazione di Microsoft Windows 95, MS-DOS è stato il sistema operativo per personal computer più diffuso al mondo

- ■L'MS-DOS era un sistema operativo monoutente e monotask
- ■La digitazione dei comandi consente di eseguire attività senza utilizzare l'interfaccia grafica di Windows
- ■Viene generalmente utilizzato solo dagli utenti più esperti

- ■Il termine prompt dei comandi è riferito alla parentesi angolare chiusa '>' che indica che l'interfaccia della riga di comando è pronta per accettare comandi
- Tutto ciò che è scritto prima del segno '>' indica la directory corrente di lavoro
- ■Per esempio C:\Documenti>

■Per accedere alla linea di comando del DOS o meglio alla finestra di Windows che contiene il prompt, occorre: ■ cliccare su "Start -> Esegui" e digitare cmd ■ oppure cliccare su "Start > Programmi > Accessori > Prompt dei comandi"

Comando help per visualizzare un elenco di comandi comuni

>> help "comando"

# Opzioni

- ■Ogni comando DOS si avvale di opzioni (switch)
- ■Le opzioni sono una serie di codici che, aggiunti alla fine di ciascun comando, permettono di estenderne le funzioni
- Per esempio:
	- del /P per chiedere conferma prima di eliminare ogni file

Opzioni

**+**

■Per conoscere l'elenco delle opzioni, è stata predisposta un'opzione generica che può essere utilizzata per tutti i comandi: ■ occorre digitare nel prompt il nome del comando seguito da /?

Per esempio:

 $\Box$  del /?

>> rmdir /?

# Il percorso dei file

- Quando i comandi utilizzati intervengono su file o cartelle è necessario digitare per esteso il percorso di destinazione dopo il comando
- **n** Per esempio

- Copy "C:\Documents and Settings\CorsoPP\2021-2022\orarioLezioni.pdf" "C:\Documents and Settings\CorsoPP\2022-2023"
- **n** Suggerimento
	- **n** trascinare con il mouse il file o la cartella in questione all'interno della finestra del prompt dei comandi

- ■cd <nome\_cartella>
- $\blacksquare$ Il comando cd permette di cambiare cartella ATTENZIONE: cd ..
- ■chdir <nome\_cartella>
	- **n Il comando chdir cambia la directory corrente** e ne visualizza il nome
- ■chkdsk

**+**

 $\blacksquare$ Il comando chkdsk verifica il disco e visualizza una relazione sul suo stato

#### $$

**+**

- n permette la copia di file o gruppi di file
- ■del <nome\_file>
	- **n** elimina uno o più file
- ■rd <nome\_cartella>
	- **n** elimina uno o più directory

#### ndir

n visualizza l'elenco dei file e delle sotto directory di una directory

#### **n**Ipconfig

- permette di conoscere il proprio indirizzo IP, quello del SUBNET MASK e del GATEWAY  $m$ kdir
	- **n Il comando mkdir crea una nuova directory**
- **n**move
	- sposta file o cartelle su un nuovo percorso

#### $r$ en

**+**

**n** consente di rinominare file o cartelle **■taskkill** 

■ sostituisce il Task Manager di Windows e permette di eseguire operazioni di chiusura di task rapidissime

■ tramite le opzioni è possibile, inoltre, intervenire su più programmi contemporaneamente

#### $\blacksquare$ taskkill (cont.)

■ per esempio nel caso delle applicazioni che non rispondono possono essere chiuse tutte in un colpo solo digitando

**n** taskkill /fi "status eq not responding"

 $\blacksquare$ type

**+**

**n Il comando type visualizza il contenuto di un** file di testo

 $\blacksquare$ cls

■ cancella il contenuto della schermata >> type

>> cls

## I caratteri speciali

- ■Permettono di riferirsi a più file contemporaneamente
- ■Costituiscono uno strumento per specificare parzialmente un nome di file in modo tale che più file corrispondano alle specifiche enunciate
- ■Esistono due diversi caratteri speciali:

 $\blacksquare$ '\*' e '?'

#### I caratteri speciali

**+**

■"\*" sostituisce intere parole o gruppi di caratteri n Ad es. \*.BAT; LET\*.DOC; PIPPO.\*; \*.\* ■Il carattere '?' sostituisce un singolo carattere nella posizione in cui viene inserito ■ad es. ???.\* visualizza tutti i file con un nome di 3 caratteri e qualunque estensione ■ Op pri?o?.\* visualizza i file primoC.c, primof.for etc. all'interno della cartella appoggio

#### I comandi da tastiera

#### ■ Terminare una esecuzione:

Se si vuole bloccare l'esecuzione di un comando, è necessario premere i tasti "CTRL" + "C"

contemporaneamente

**Il comando non può riprendere l'esecuzione** ■tasto F3: scrive sul prompt l'ultimo comando eseguito, senza però eseguirlo

# I comandi da tastiera

- ■tasto F7: visualizza la cronologia dei comandi scritti precedentemente nel prompt
	- $\blacksquare$ I comandi si possono riutilizzare senza doverli scrivere
- tasto F8: scorre i comandi eseguiti a ritroso, partendo dal più recente
- Se prima di premere F8 si digitano alcuni caratteri vengono mostrati solo i comandi che iniziano con essi ■ tasto tabulazione: completamento automatico del comando >> tab

# I file batch

- ■Un file di testo contenente una sequenza di comandi interpretabili dal prompt dei comandi si chiama file batch
- **Il prompt dei comandi esegue ad uno ad uno i** comandi elencati nel file
- nNei sistemi Unix, i file batch si chiamano shell script
- ■I comandi batch di MS-DOS devono avere estensione .bat

I file batch

**+**

Per creare un file batch:

- avviare un editor di testo (ad esempio Blocco Note)
- n inserire i comandi nell'ordine in cui vogliamo siano eseguiti
- salvare il file con nome con estensione .bat
- lanciare lo script dal prompt dei comando

>> esempio. bat

cd .. @echo off echo "Ciao Mondo" cd appoggio dir > result.txt

dir

# Shell Linux

- ■Comandi principali:
	- **nman: manuale comandididididididididididididididididi**
	- **n** ls: per elencare il contenuto di una directory
	- cd: per spostarsi all'interno delle directory del filesystem
	- mkdir: per creare directory all'interno del filesystem
	- cp: per copiare file o directory
	- **n** rm e rmdir: per cancellare file o directory dal file system

# Sommario

**+**

■Aspetti Sistemistici **n Il Prompt dei Comandi** ■Opzioni / Il percorso dei file n Alcuni Comandi / Caratteri Speciali / I comandi da tastiera **n** I file batch

**n** Shell Linux

## Termini della Licenza

- **n** This work is licensed under the Creative Commons Attribution-ShareAlike License. To view a copy of this [license, visit http://creativecommons.org/licenses/by-](http://creativecommons.org/licenses/by-sa/1.0/)<br>sa/1.0/ or send a letter to Creative Commons, 559 Nathan Abbott Way, Stanford, California 94305, USA.
- **n Questo lavoro viene concesso in uso secondo i** termini della licenza "Attribution-ShareAlike" di Creative Commons. Per ottenere una copia della licenza, è possibile visitare <http://creativecommons.org/licenses/by-sa/1.0/> oppure inviare una lettera all'indirizzo Creative Commons, 559 Nathan Abbott Way, Stanford, California 94305, USA.